**Informe Técnico – Technical Report DPTOIA-IT-2002-002 febrero, 2002** 

# **DISEÑO Y SIMULACIÓN DE DEPÓSITOS**

**Ana B. Gil González Pastora I. Vega Cruz** 

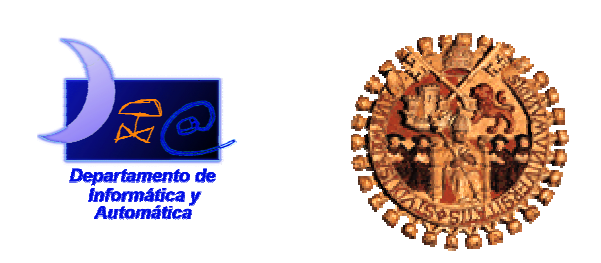

Departamento de Informática y Automática Universidad de Salamanca

Revisado por:

 Dr. Eladio Sanz García Dra. Belén Pérez Lancho

Aprobado en el Consejo de Departamento de 4 de Marzo de 2002

Información de los autores:

Dr. Pastora Isabel Vega Cruz: catedrática de universidad del área de Ingeniería de Sistemas y Automática en el Departamento de Informática y Automática.

E.T.S.I.S de Béjar

Avd. Fernando Ballesteros, 2 , 37700, Béjar, Salamanca

pvega@gugu.usal.es

Ana B. Gil González: estudiante de doctorado del departamento de Informática y Automática.

Facultad de Ciencias Universidad de Salamanca Plaza de la Merced S/N 37008, Salamanca España  $abg(a)$ gugu.usal.es

Este trabajo ha sido parcialmente financiado por el proyecto de investigación DPI200-066-C02, financiado por el Plan Nacional de I+D del Ministerio de Ciencia y Tecnología.

Este documento puede ser libremente distribuido.

© 2002 Departamento de Informática y Automática - Universidad de Salamanca.

# **Resumen**

Este informe recoge la metodología del diseño óptimo para procesos continuos con objeto de reducir los costes de construcción y de operación del sistema final mediante diseño integrado. El sistema tomado como base para el desarrollo es un depósito con una válvula de salida, para lo cual se ha descrito inicialmente su modelo matemático. Después de estudiar el caso más simple se propone un diseño alternativo donde calculamos de forma óptima las dimensiones de las unidades de proceso junto con el punto estacionario de operación.

Los diseños de plantas son realizados teniendo en cuenta objetivos económicos mediante la utilización de modelos no lineales. Distintas plantas han sido obtenidas para el caso particular de depósitos.

# **Abstract**

This report shows a methodology for the optimal design of continuos processes in order to reduce the construction costs and the performance costs of the final systems within an Integrated Design framework. The system taken as reference for develoment is a tank with a valve, for this has been described the non-linear mathematical model. After studing the simpliest case, an alternative design have been selected in order to get the optimal dimension of the process units together with a stationary operating point.

The plants designs are carried out taking into account economic objectives and using nonlinear first priciple models. Different plants have been obtained for the particular case of the tanks.

# **Tabla de Contenidos**

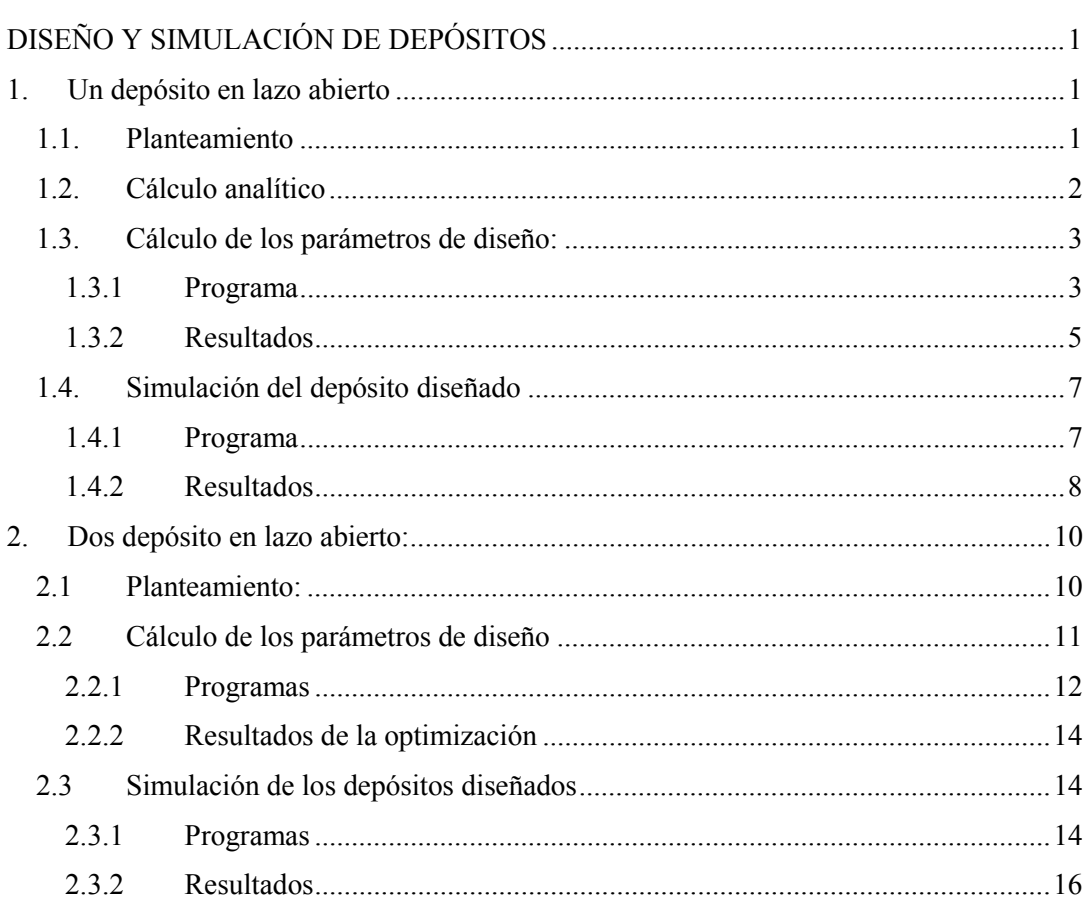

## **1. Un depósito en lazo abierto**

## *1.1. Planteamiento*

Tenemos un depósito con una válvula en lazo abierto, según la figura siguiente:

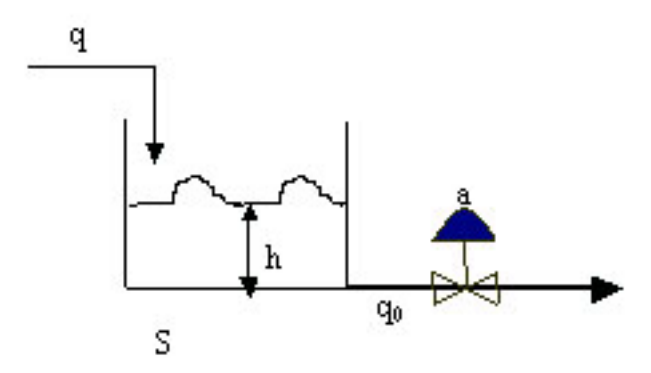

**Fig 1: esquema del depósito** 

Ajustado su comportamiento al siguiente *modelo*:

$$
S\frac{dh}{dt} = q - ka\sqrt{h}
$$

donde:

S: área del depósito $(m^2)$ 

q: caudal de entrada al depósito (litros/hora)

- h: nivel del líquido(m)
- $q_0$ : caudal de salida del depósito
- a: apertura de la válvula

Dado un punto de operación determinado por el caudal de entrada queremos obtener los parámetros de diseño que optimicen la estructura y funcionamiento del depósito en función de tamaños de los objetos del mismo minimizando el coste de explotación y al mismo tiempo que den un punto de operación estacionario, sujeto a un conjunto de restricciones que permitan se cumplan todas las condiciones físicas y de proceso.

Matemáticamente se puede expresar como un problema de Optimización No Lineal con restricciones. Fijamos una función de coste f :  $f = r^2 \times \alpha + h^2 \times \beta$ 

Donde:

- r: residuos de la solución del sistema de ecuaciones del modelo
- h: altura del líquido en el depósito
- α, β: pesos asociados

La minimizamos:

$$
\min_{h,a} f = \min_{h,a} (r^2 * \alpha + h^2 * \beta)
$$

La función de coste a minimizar, está sujeta a una serie de *restricciones*:

o Restricciones sobre el ajuste de las *ecuaciones del modelo*, indicadas por el vector de residuos incluido en la función objetivo.

$$
r = q - ka\sqrt{h}
$$

- o Restricciones *de proceso*:
	- $\triangleq$  Tiempo de retención en el depósito

$$
\frac{V}{q}
$$
  $\geq 1$ 

Apertura de la válvula

 $0 < a < 1.5$ 

o Restricciones físicas que sitúan las variables en un rango razonable mediante unos límites superiores e inferiores de acotación.

## *1.2. Cálculo analítico*

Con el fin de hacer una serie de estimaciones previas a la resolución del problema planteado se han hecho una serie de operaciones analíticas:

*a) Sin restricciones:* 

La función a minimizar :  $\min f = \min (r^2 * \alpha + h^2 * \beta)$  $\min_{h,a} f = \min(r^2 * \alpha + h^2 * \beta)$ *h a*  $\min_{h,a} f = \min(r^2 * \alpha + h^2 * \beta),$ <br> *h*,*a h*,*a* 

donde el residuo es  $r = q - ka\sqrt{h}$ .

De manera que 
$$
\min_{h,a} f = \min_{h,a} ((q - ka\sqrt{h})^2 * \alpha + h^2 * \beta)
$$

Operando:

$$
\frac{\partial f}{\partial a} = 0 \Rightarrow a = \frac{qi}{k\sqrt{h}}
$$

$$
\frac{\partial f}{\partial h} = 0 \Rightarrow h = 0
$$

Aparece así una solución trivial:  $h = 0 \Rightarrow a \rightarrow \infty$ 

Luego se puede interpretar como que al no poner ningún tipo de restricción es como si el depósito no existiese ni por consiguiente tampoco la válvula.

b) *Con restricciones:*

Para evitar el caso anterior, vamos a imponer una serie de condiciones: Restricciones en el tiempo de retención.

$$
\frac{V}{qo} \ge 1 \Longrightarrow \sqrt{h} \cdot S - k \cdot a \ge 0
$$

Luego podemos incluir en las condiciones de resolución el que  $a = \frac{b}{k}$  $a = \frac{S \cdot \sqrt{h}}{h}$ 

De nuevo minimizamos la función f pero ahora imponiendo las condiciones citadas.

$$
\frac{\partial f}{\partial a} = 0 \Rightarrow h = \frac{\beta \cdot S \cdot qi}{2 \cdot \alpha + \beta \cdot S^2}
$$

$$
\frac{\partial f}{\partial h} = 0 \Rightarrow S \cdot h = qi
$$

## *1.3. Cálculo de los parámetros de diseño:*

En función de lo planteado, construimos un programa en MATLAB para diseñar los parámetros de la planta: la apertura de la válvula y la altura de nivel en el depósito. Dicho programa consta de dos subprogramas el principal DEP.m y el de función FDEP1.m. A continuación aparece un listado con ambos programas:

#### 1.3.1 Programa

#### **DEP1.m**

%Programa principal para el cálculo del volumen y apertura % aquí se hace la llamada a la función constr

%Modelo con un deposito y una válvula fija

% Aquí se calculan los parametros de diseño, minimizando el % coste de construcción

% Coeficiente valvula

 $k=1$ 

% flujo de entrada

 $q=2$ 

% valores iniciales de las variables que se calculan

 $h0=1$ ;  $a0=1;$ 

% Limites inferiores de las variables

 $v1b=[0. 0.];$ 

% Limites superiores de las variables

vub=[100. 100.];

 $\frac{\frac{1}{2}}{\frac{1}{2}}$ Condiciones iniciales  $\frac{0}{0}$  $y0 = [h0 a0];$  $\frac{0}{0}$ 

```
% Llamada a la funcion fmincon(sustituye a constr) 
\frac{0}{0}opciones(1)=1;
```
opciones(10)=10000000;

```
y=constr('fdepo1',y0,opciones,vlb,vub);
```
disp('Resultados de la optimizacion') disp('altura óptima')  $h=y(1)$ disp('apertura de la valvula')  $a=y(2)$ 

```
%variables : qsalida,residuos y tiempo de residencia 
s=2; 
q0=k*a*sqrt(h) 
alfah=0.01;
betar=100; 
r = q - q0f=alfah*h^2+betar*r^2
```

```
x=sqrt(h)Dy=2*alfah*x^3+betar*(a*a*k*k*x-q*k*a)
```

```
tres=(s*h)/q0;
```
### **FDEP1.m**

function  $[f,g]=fdepo1(y)$ 

 $h=y(1);$  $a=y(2);$ 

% Coeficiente valvula

 $k=1$ ;

```
% flujo de entrada 
        S=2;
 q=2;
  %residuos 
 v=S*h; r=q-k*a*sqrt(h);
```
%funcion con pesos alfah=0.01;betar=100; f=alfah\*[h]\*[h]+betar\*[r]\*[r]; g=[a-1.5 -a];

## 1.3.2 Resultados

Partiendo de ciertas constantes asignadas: entrada de caudal, constantes relacionadas...

 $k = 1$ 

 $q = 2$ 

El programa opera:

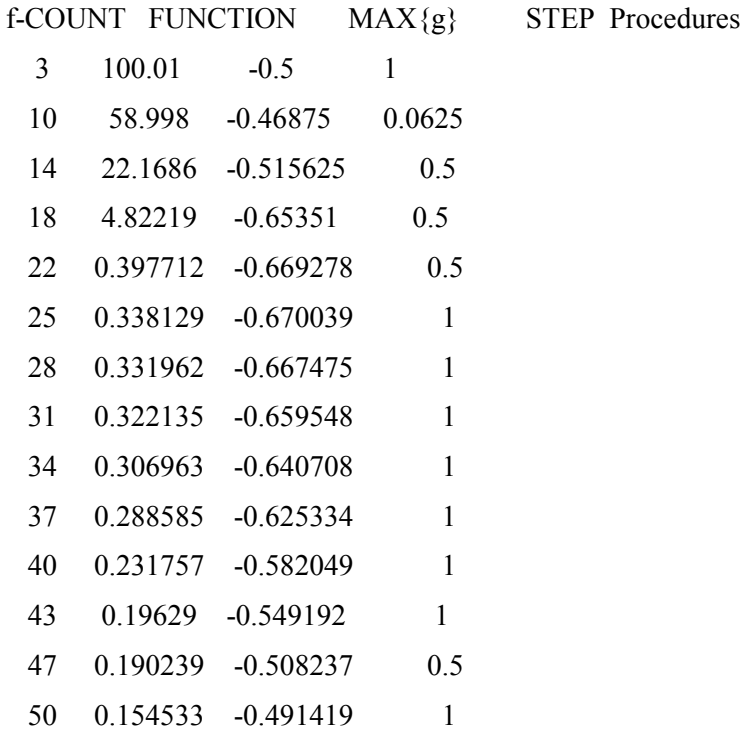

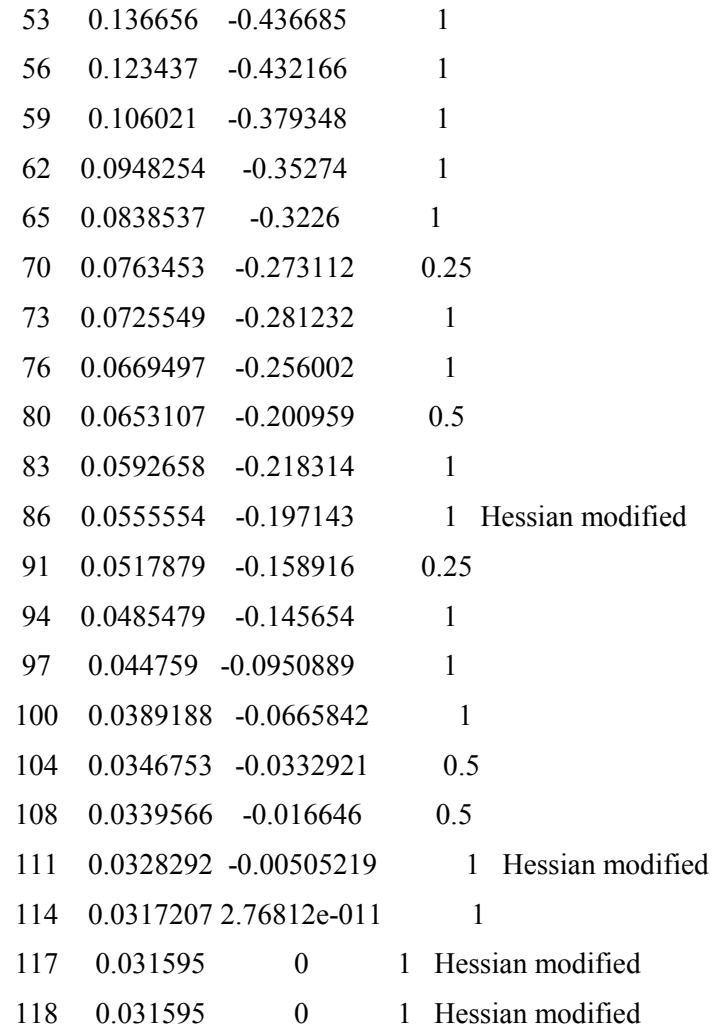

Hasta que converge y nos devuelve los resultados buscados:

Active Constraints: 1

*Resultados de la optimización:* 

altura óptima h =1.7772m. apertura de la válvula a = 1.5000  $q0 = 1.9997$  $r = 3.1588e-004$  $f = 0.0316$  $x = 1.3331$  $Dy = 2.8859e-006$ 

## *1.4. Simulación del depósito diseñado*

Con los resultados obtenidos, los parámetros de diseño del depósito, pasamos a verificar su funcionamiento en el conjunto de la planta mediante simulación. Para ello construimos un programa en un lenguaje específico ACSL. Consta a su vez de dos subprogramas, el principal Deposito.csl y el archivo de comandos Deposito.cmd. A continuación aparecen listados.

### 1.4.1 Programa

#### **Deposito.csl**

PROGRAM deposito sin control

INITIAL

!------------Defino constantes del programa

 !---------------" parametros de la planta " constant k=1.,  $S=2, q=2$ . !---------" valores optimos de la altura en la planta " !--------- y apertura valvula"

constant a=1.5000, h0=1.7772

END! fin del initial

```
DYNAMIC!-----" se simula un deposito con altura h 
         !-------y una válvula de apertura fija a " 
DERIVATIVE 
    !----- " ecuaciones del deposito " 
        h=integ((q-k*a*sqrt(h))/S,h0)
         q0=k*a*sqrt(h)!caudal de salida 
         END! fin del derivative
```
 !---intervalo de comunicacion cinterval cint=0.1

 !---Condicion de terminacion constant tmax=5. TERMT(t.GE.tmax) END! de Dynamic

END! fin del programa

#### **Depositosc2.cmd**

set hvdprn=.t. set title=' Deposito optimo modelado' prepar t,h,q0 output t,h,q0

procedure nivel set title(41)='nivel en depo vs. Time' plot /xtag='(horas)' plot h /tag='(metros)' /LO=0 /HI=2 end

procedure caudal set title(41)='caudal salida vs. Time' plot /xtag='(horas)' plot q0 /tag='(l/hora)' /LO=0 /HI=3 end

print /all /nciprn=10 end

## 1.4.2 Resultados

Obtenemos que se van produciendo una serie de datos en el tiempo:

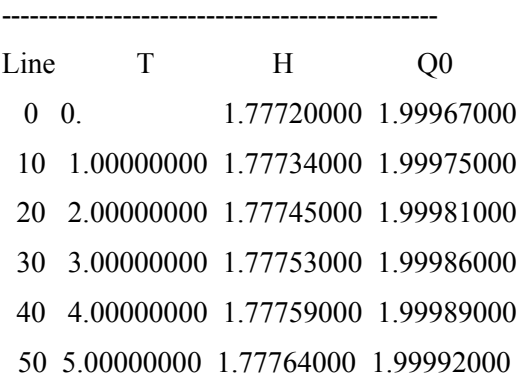

Manteniéndose la altura del líquido en el depósito prácticamente constante en torno a 1.777 metros y la salida de caudal de manera análoga en torno a 1.999.

Esto se puede apreciar con claridad en las siguientes gráficas:

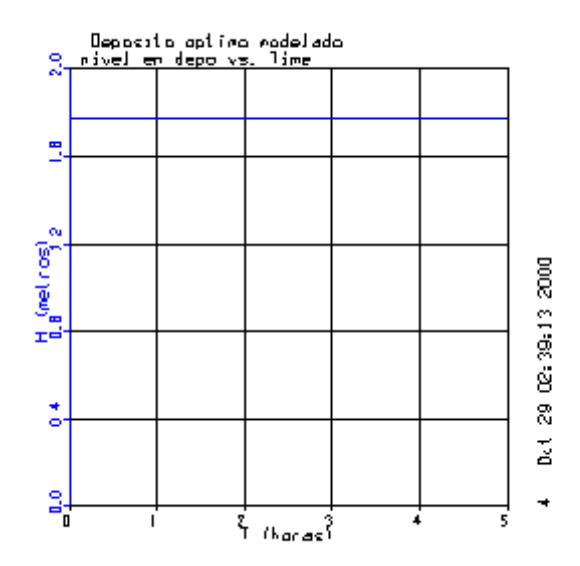

**Fig.2: Nivel en el depósito** 

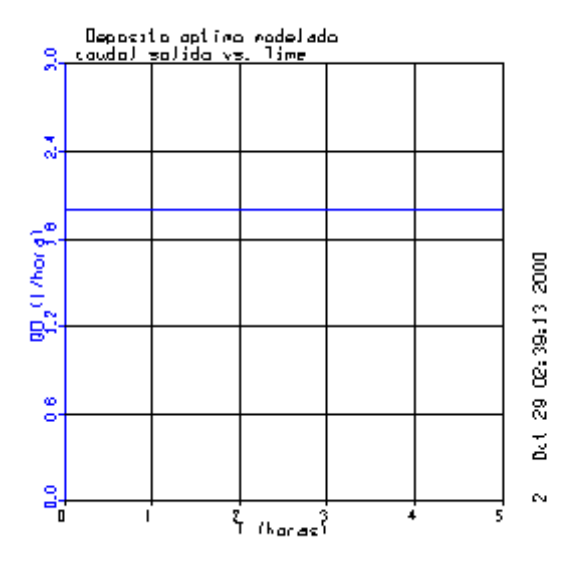

**Fig. 3: Caudal de salida en el depósito** 

De manera que efectivamente podemos ver cómo los parámetros (apertura de la válvula y altura del nivel) diseñados mantienen un comportamiento estacionario de la planta.

# **2. Dos depósito en lazo abierto:**

## *2.1 Planteamiento:*

En base a la metodología y técnicas ya descritas y empleadas en el caso anterior, trabajaremos ahora en una estructura con dos depósitos y sus correspondientes válvulas, en lazo abierto. El esquema de nuestro sistema aparece en la siguiente figura:

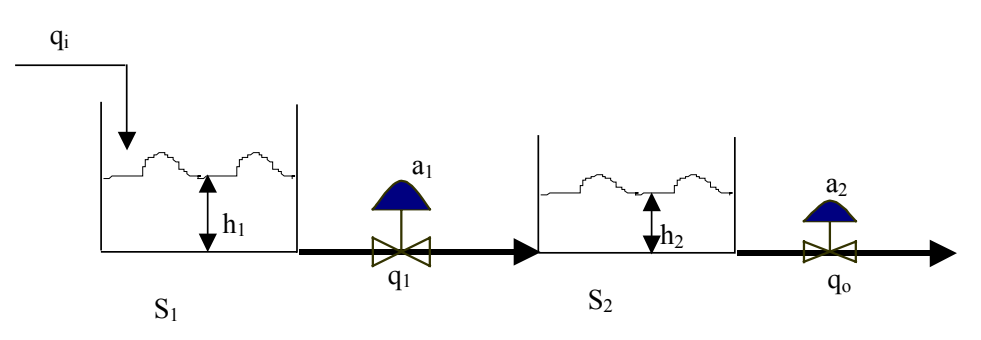

#### **Fig. 4: Dos depósitos en Lazo Abierto**

Atendiendo el comportamiento del sistema al siguiente modelo matemático:

$$
S_1 \frac{dh_1}{dt} = q_i - k_1 a_1 \sqrt{h_1 - h_2} = q_i - q_1
$$

$$
S_2 \frac{dh_2}{dt} = q_1 - k_2 a_2 \sqrt{h_2} = q_1 - q_0
$$

donde:

- S1, S2: áreas de los depósitos  $(m^2)$
- qi: caudal de entrada al depósito1 (litros/hora)
- q1: caudal de entrada al depósito2 (litros/hora)
- q0: caudal de salida del depósito2(litros/hora)
- h1, h2: nivel del líquido en cada depósito (m)
- a1, a2: aperturas de la válvulas

Como en el ejemplo anterior de un depósito, dado un punto de operación determinado por el caudal de entrada queremos obtener los parámetros de diseño que optimicen la estructura y funcionamiento del sistema descrito. Minimizando el coste de explotación se genera un punto de operación estacionario, sujeto a un conjunto de restricciones que permitan el cumplimiento de todas las condiciones físicas y de proceso.

Fijamos una función de coste f ahora en relación al sistema presentado de los dos tanques:

$$
f = \alpha * h1^2 * + \beta * h2^2 + \phi * r^2 = \alpha * h1^2 * + \beta * h2^2 + \phi_1 * r^2 + \phi_2 * r^2
$$

Donde:

r1, r2: residuos de la solución del sistema de ecuaciones del modelo.

h1, h2: altura del líquido en el depósito

α, β, φ1, φ2: pesos asociados

De manera que se minimiza:

$$
\min_{h1,h2,a1,a2} f
$$

La función de coste a minimizar, está sujeta a una serie de *restricciones*:

o Restricciones sobre el ajuste de las *ecuaciones del modelo*, indicadas por el vector de residuos incluido en la función objetivo.

$$
\eta = q_i - k_1 a_1 \sqrt{h_1 - h_2} = q_i - q_1
$$
  

$$
r_2 = q_1 - k_2 a_2 \sqrt{h_2} = q_1 - q_0
$$

- o Restricciones *de proceso*:
	- Tiempo de retención en los depósitos:

$$
\frac{V_1}{q_1} \ge 2 \quad \frac{V_2}{q_0} \ge 2
$$

- o Restricciones físicas que sitúan las variables en un rango razonable mediante unos límites superiores e inferiores de acotación:
	- Volúmenes positivos y con la condición de que el depósito 1 sea mayor que el depósito 2:  $V_1 \ge V_2 \ge 0$ .
	- Fijamos de momento unas superficies a los depósitos de modo que esta condición queda como  $h_1 \geq h_2 \geq 0$ .
	- Caudales positivos:  $qi, qo \geq 0$ .

## *2.2 Cálculo de los parámetros de diseño*

Descrito el planteamiento, construimos un programa en Matlab de modo que nos devuelva como resultado los parámetros requeridos para la construcción de la planta en el estacionario, aperturas de las válvulas, alturas de nivel, ...

Dicho programa consta como en ocasiones anteriores de dos subprogramas, el principal DEP2.m y el de la función FDEP2.m. A continuación aparece un listado completo de dichos programas:

#### 2.2.1 Programas

#### **DEP2.m**

```
%Programa principal para el calculo de la altura y apertura
% aquí se hace la llamada a la función constr
%Modelo con dos deposito y dos valvulas fijas
% Aqui se calculan los parametros de diseno, minimizando el
% coste de construccion
% Coeficientes valvulas
k1=2; k2=1;% flujo de entrada
      qi=3
% valores iniciales de las variables que se calculan
h01=2;a01=2;h02=1;a02=1;% Limites inferiores de las variables
vlb=[0. 0. 0. 0.];
% Limites superiores de las variables
vub=[50. 100. 50. 100.];
%
% Condiciones iniciales
%
y0 =[h01 a01 h02 a02];
opciones(1)=1;
opciones(10)=100;
% llamada a la funcion constr
y=constr('fdepo2',y0,opciones,vlb,vub);
disp('Resultados de la optimizacion')
disp('altura óptima1')
h1 = y(1)disp('apertura de la valvula1')
```

```
a1=y(2)disp('altura óptima2')
h2=y(3)disp('apertura de la valvula2')
a2=y(4)%variables : qsalida,residuos y tiempo de residencia
s1=2; s2=2;%h1>h2;h2>0;
q1=k1*a1*sqrt(h1-h2)
q0=k2*a2*sqrt(h2)
alfah1=0.01;betar1=8;
alfah2=0.01;betar2=8;
r1=qi-q1
r2 = q1 - q0f=alfah1*h1^2+alfah2*h2^2+betar1*r1^2+betar2*r1^2
tres1 = (s1 * h1) / q1;tres2 = (s2 * h2) / q0;FDEPO2.m
```

```
function [f,q]=fdepo2(y)h1=y(1);a1=y(2);h2=y(3);a2=y(4);% Coeficiente valvula
k1=2;k2=1;% flujo de entrada
      S1=3; S2=2;qi=3;
 %residuos
   v1 = S1 * h1;v2 = S2 * h2;q1=k1*a1*sqrt(h1-h2);
q0=k2*a2*sqrt(h2);r1=qi-q1
r2 = q1 - q0%funcion con pesos
alfah1=0.01;betar1=8;
alfah2=0.01;betar2=8;
f=[a1fah1*h1]*[a1fah1*h1]+[a1fah2*h2]*[a1fah2*h2]+...[betar1*r1]*[betar1*r1]+[betar2*r2]*[betar2*r2];q=[h2-h1 -h2...]-q0 - q1...
```
4\*q1-S1\*h1 2\*q0-S2\*h2];

### 2.2.2 Resultados de la optimización

```
altura óptima del depósito 1 
h1 = 4.7169apertura de la válvula 1 
a1 = 1.1447altura óptima en el depósito 2 
h2 = 3.0000apertura de la válvula 2 
a2 = 1.7320Donde los caudales son: 
q1 = 3.0000q0 = 3.0000Residuos: 
r1 = 1.5027e-005r2 = 1.6712e-005
```
El resultado de la función de coste:

 $f = 0.3125$ 

## *2.3 Simulación de los depósitos diseñados*

Los parámetros obtenidos en la optimización, describen una planta en dimensiones y un punto de trabajo. Pasamos a simular el comportamiento de la planta obtenida, mediante el lenguaje de simulación de ACSL. Para ello desarrollamos dos programas el principal Depos2.csl y el archivo de comandos Deposc2.cmd. A continuación listamos dichos programas:

### 2.3.1 Programas

#### **Deposc2.csl**

```
PROGRAM deposito sin control
INITIAL
      !------------Defino constantes del programa
      !---------------" parametros de la planta "
     constant k1=2. ,k2=1, S1=3., S2=2,qi=3.
      !---------" valores optimos de la altura en la planta "
      !--------- y apertura valvula"
```

```
constant a1=1.1447, h01=4.7169,a2=1.7320, h02=3.0000
END! fin del initial
DYNAMIC!-----" se simulan dos deposito con altura h
     !-------y una válvula de apertura fija a "
DERIVATIVE
     !----- " ecuaciones del deposito "
     h1=integ((qi-k1*a1*sqrt(h1-h2))/S1,h01)
     q1=k1*a1*sqrt(h1-h2)!caudal de salida del depo1
     h2=integ((q1-k2*a2*sqrt(h2))/S2,h02)
     qS=k2*a2*sqrt(h2)!caudal de salida del depo1
END! fin del derivative
      !---intervalo de comunicacion
     cinterval cint=0.1
      !---Condicion de terminacion
     constant tmax=10.
     TERMT(t.GE.tmax)
END! de Dynamic
END! fin del programa
```
#### **Deposc2.cmd**

```
set hvdprn=.t.
set title=' Deposito optimo modelado'
prepar t,h1,h2,qs
output t,h1,h2,qs
procedure nivel1
set title(41)='nivel en depo1 vs. Time'
plot /xtag='(horas)'
plot h1 /tag='(metros)' /LO=0 /HI=7
end
procedure nivel2
set title(41)='nivel en depo2 vs. Time'
plot /xtag='(horas)'
plot h2 /tag='(metros)' /LO=0 /HI=4
end
procedure caudal
set title(41)='caudal salida vs. Time'
plot /xtag='(horas)'
plot qs /tag='(l/hora)' /LO=0 /HI=4
end
```

```
print /all /nciprn=10
end
```
## 2.3.2 Resultados

Obtenemos que se van produciendo una serie de datos (alturas y caudal de salida) en el tiempo:

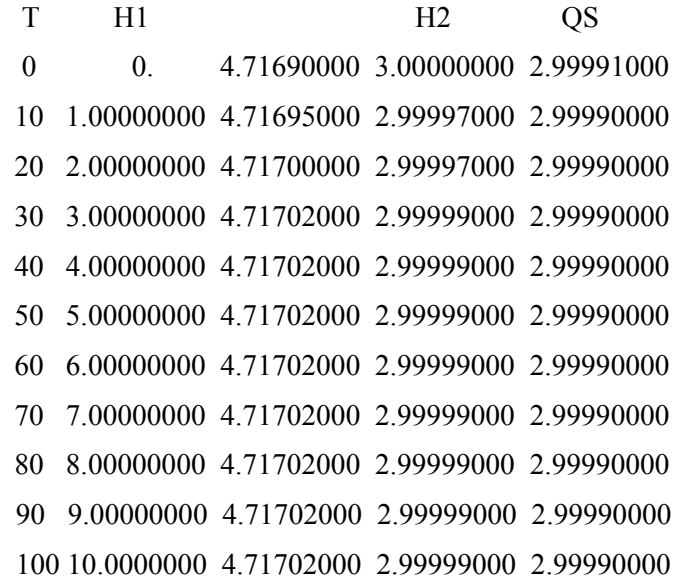

Dibujando los resultados de la simulación para caudales de salida y niveles en los depósitos mediante sus correspondientes gráficas, vemos el buscado comportamiento estacionario en los niveles de cada depósito:

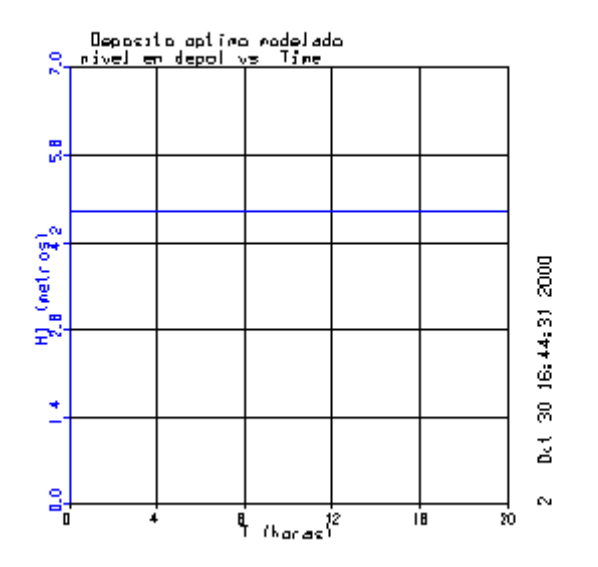

**Fig. 5: Nivel en el depósito1** 

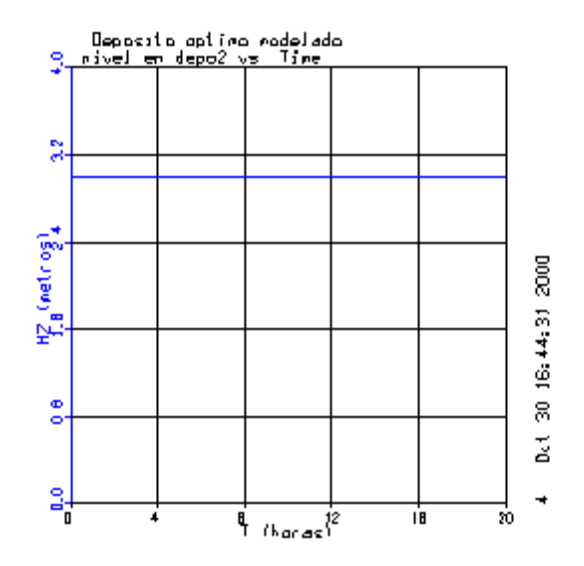

**Fig. 6: Nivel en el depósito2**

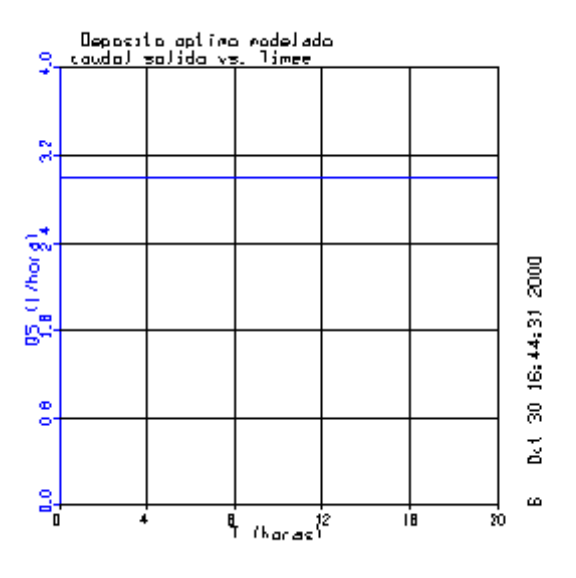

**Fig.7: Caudal de salida de la planta**

De manera que podemos observar cómo se verifica que los parámetros diseñados aperturas y niveles, cumplen que se trata de una planta con comportamiento estacionario y además de resultados prácticamente iguales en diseño que en simulación.